Funcionalidades

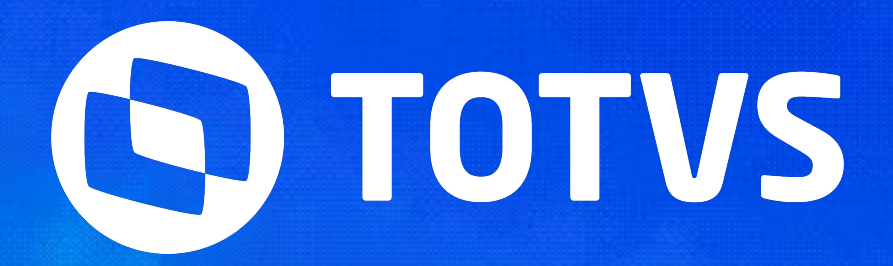

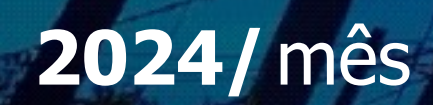

# **Painel Forde Construction**

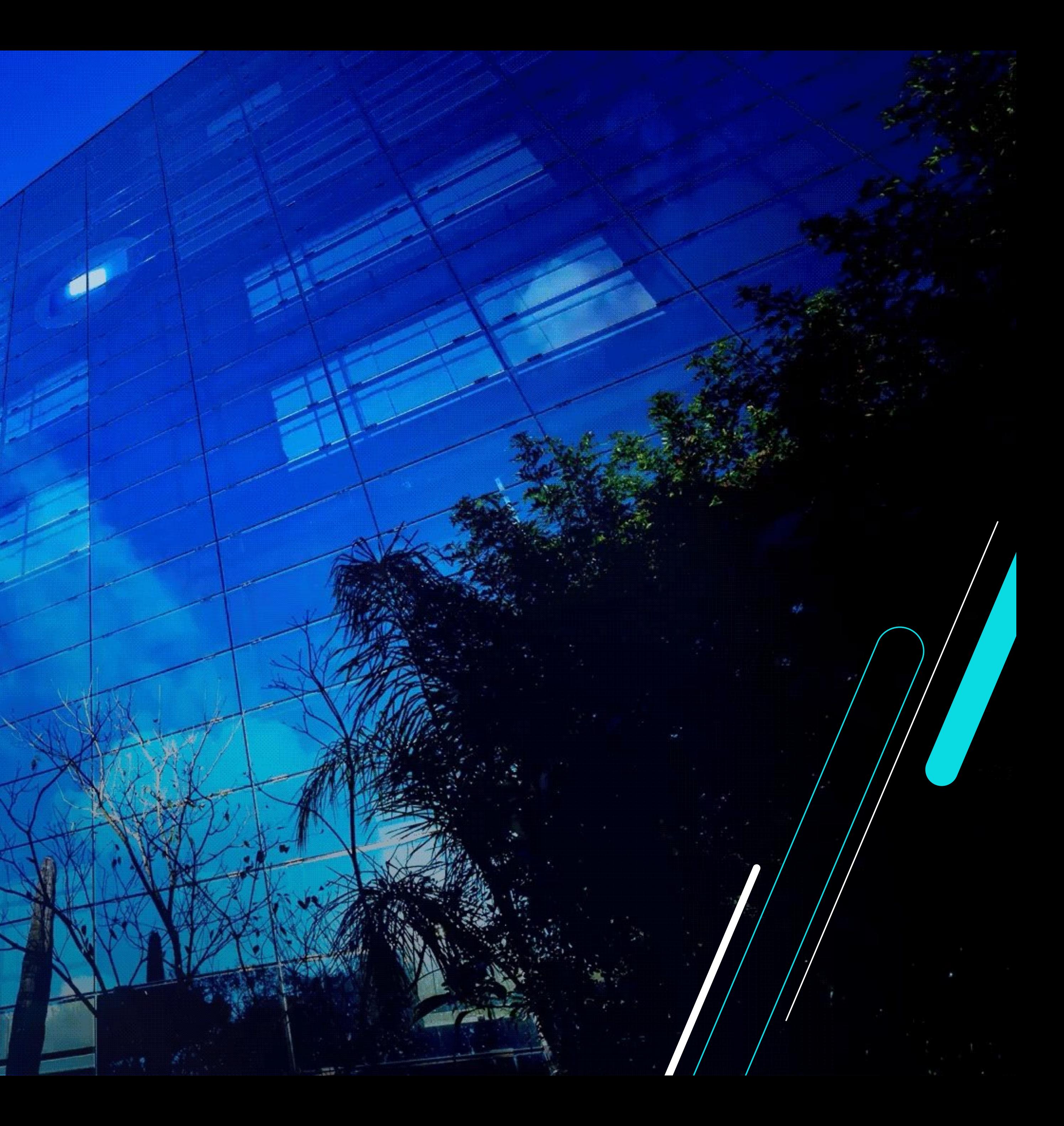

### **Apontamento de Agendas**

Como realizar o acesso para apontar as agendas dos recursos.

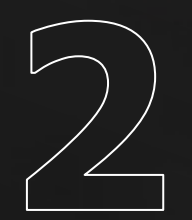

#### **Fechamento**

Funcionalidades do ambiente

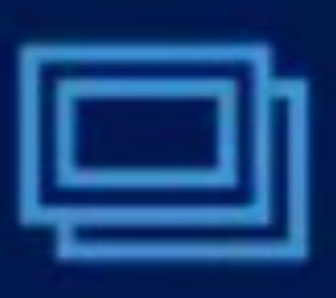

#### PSA - Staff Fornecedores

Destina-se a centralização e conferência de apontamentos pelo

# **Ambientes Painel Fornecedor**

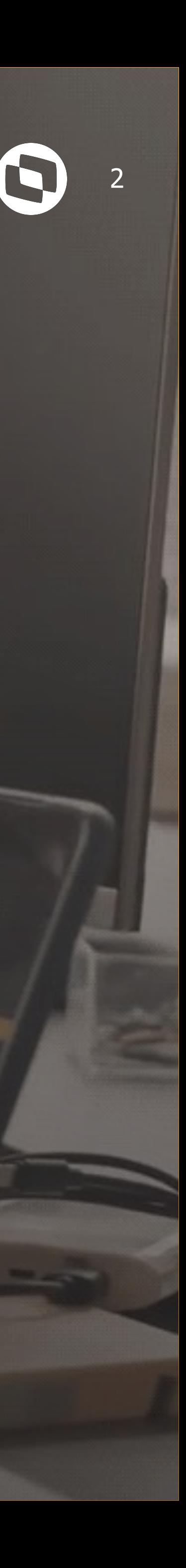

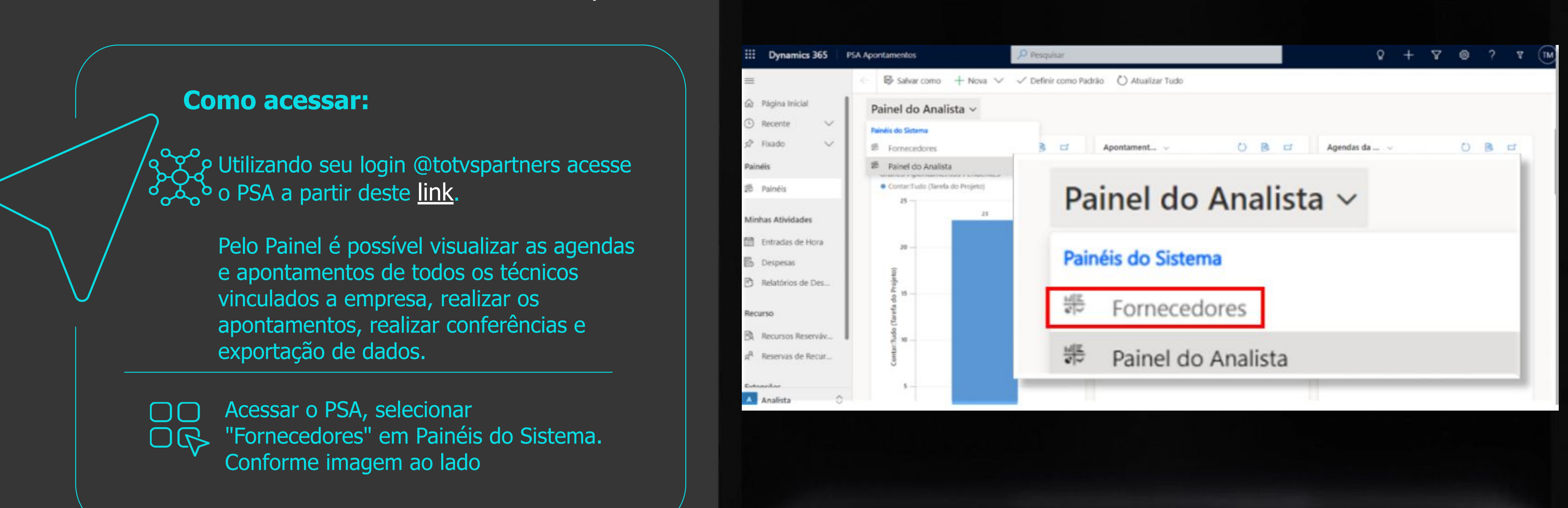

# **Acesso ao Painel do Fornecedor**

O Painel Fornecedor é uma funcionalidade do PSA, onde os usuários administrativos podem ter acesso para visualizar/confirmar as agendas de todos os recursos vinculados a sua empresa.

#### [Clique aqui para acessar PSA.](https://psaproducaototvs.crm2.dynamics.com/main.aspx?appid=a7982b31-8851-eb11-a812-000d3a8852cb&forceUCI=1&pagetype=dashboard&id=ee63a06a-f1ce-4a10-a098-cc41e8c1911a&type=system&_canOverride=true)

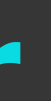

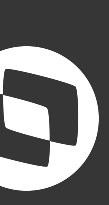

# **Acesso ao Painel do Fornecedor**

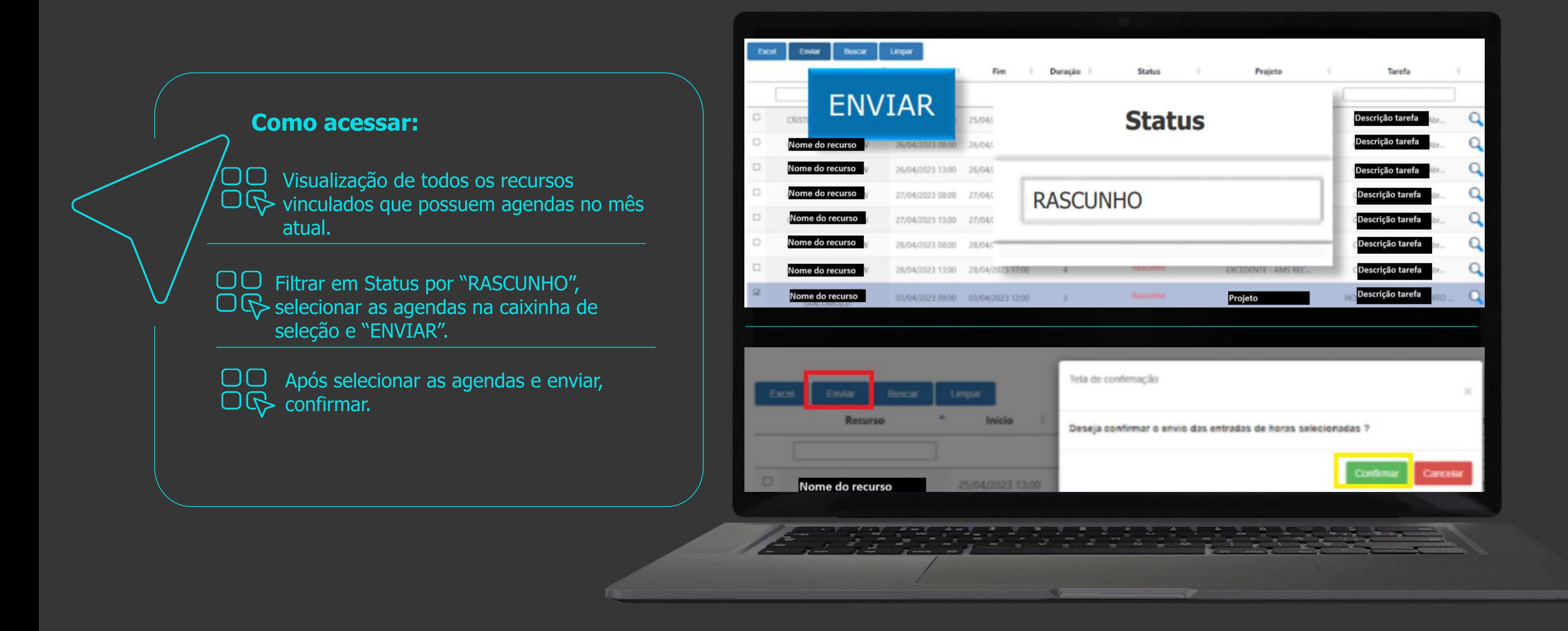

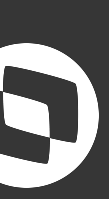

Ao acessar o perfil Painel Fornecedor acessar o ambiente composição de fechamento. Campo destacado em vermelho.

#### 命 Página Inicial **Atualizar Buscar** Limpar **(b)** Recentes  $\vee$ Unidade **Valor Escopo** Valor Número Composição **Valor Total** Competência  $\overrightarrow{x}$  Fixados Organizacional Fechado **Apontamentos** Entradas de Horas TOTVS SAO PAULO -R\$83. R\$83 03/2024 M0000049699 R\$0,00 **b** Entradas de Horas F... SERVICOS **TOTVS SERVICOS** 03/2024 M0000049704 R\$0,00 R\$92. R\$92. **RECORRENTES BU** Composições de Fechamento **SETOR PUBLICO** M0000049716 R\$0,00 R\$9.1 03/2024 R\$9. SERVICOS - DF Composições de Fec.. **Status** Temos os seguintes Status:

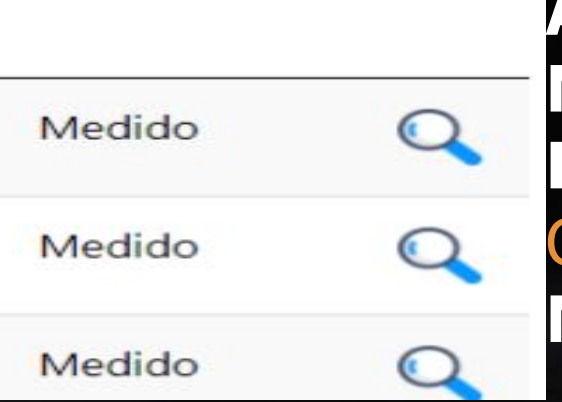

Nesta visualização traz todas  $\Box$ OR composições de fechamento que foi gerada para o fornecedor. Dentro de cada composição há a relação de agendas que compõe o valor total. Campo destacado em amarelo é coluna de composição.

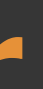

 $\equiv$ 

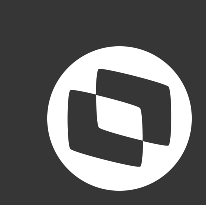

### *Acesso ao Painel do Fornecedor*

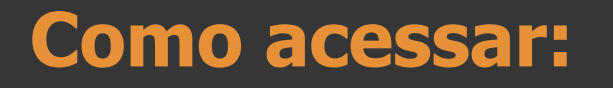

**Aberto**: Acabou de ser gerado **Medido**: Enviado para aprovação interna. **Pagamento aprovado**: Aprovação realizada, área CST-Contratos solicitará a emissão da Nota. **Nota Emitida**: Processo finalizado para pagamento.

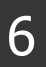

 $\Box$ Para ter mais detalhes das agendas que OG compõe o valor total da composição, basta clicar na lupa. Campo destacado em vermelho

OO Irá abrir uma visualização: Podemos OG identificar se o valor se trata de Apontamentos ou Escopo Fechado nos campos destacados em amarelo Podemos identificar também a qual unidade de serviço se trata a composição.

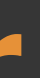

Limpar **Atualizar** Excel **Buscar** Pesquisa Unidade Valor Escopo **Ouantidad** Competência Número Composição **Valor Total Status** Fechado Organizacional Apontamentos **Horas** TOTVS SAO PAULO  $\overline{Q}$ Medido 786.4 M0000049699 R\$0,00 R\$83 R\$83. 03/2024 SERVICOS Geral Aprovação do Parceiro Relacionados Apontamentos Parcelas do Escopo Fechado **Dados Protheus** Cabeçalho de ☆ MARCO/2024/ **Razão Social** Composição Competência 03/2024 Razão Social Nome MARCO/2024/ A Valor Total R\$83. ... A ID da Composição M0000049699 Valor Total R\$83. Fornecedor **Razão Social** Apontamentos Última atualização: 18/04/2024 10:35 Unidade **KY TOTVS SAO PAULO - SERVICOS** Organizacional **B** Valor Total Escopo R\$0,00 Fechado Centro de Custo SERVICOS SAO PAULO - GESTAO DE SER.

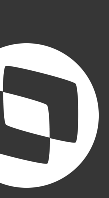

### **Acesso ao Painel do Fornecedor**

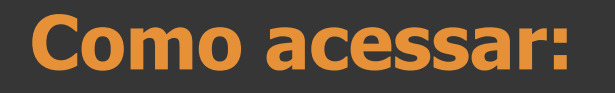

Consultar conforme Modalidades: Apontamento (agendas): Para consultar as agendas basta clicar nos campos destacados em Vermelho na imagem ao lado. Escopo Fechado (parcelas): Para consultar as parcelas que compõem a composição basta clicar nos campos em amarelo na imagem ao lado.

Em ambas modalidades ira abrir na mesma tela, basta clicar nos e e na opção de Ver registros associados.

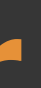

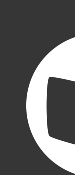

#### **MARÇO/2024/** Salvo Composição de Fechamento Apontamentos Parcelas do Escopo Fechado Aprovação do Parceiro Dados Protheus Relacionados v Geral Cabeçalho de MARÇO/2024/ Composição Competência 03/2024 Nome MARCO/2024/ △ Valor Total R\$83. △ ID da Composição M00000 Apontamentos Parcelas do Escopo Fechado Dados Protheus Aprovação do Parceiro Relacionados  $\smallsmile$ Geral + Criar Detalhe da Entra...  $\blacktriangledown$  Comp...  $\blacktriangledown$  Nome  $\uparrow \blacktriangledown$ Unidade Organi... V Fornecedor (Co... V Data e Hor... V Data e Hor... V 2 Adicionar Detalhe da Entra... 01/03/202... 01/03/202... Detalhe do Apontamer TOTVS SAO PAULO 03/2024 C Atualizar Detalhe do Apontamer TOTVS SAO PAULO 01/03/202... 01/03/202... Executar Relatório 03/2024 辑 Modelos do Excel  $\rightarrow$ 01/03/202... 01/03/202... Detalhe do Apontamer TOTVS SAO PAULO 03/2024 Exportar Detalhes da Entra.. 01/03/202... 01/03/202... 03/2024 Detalhe do Apontamer TOTVS SAO PAULO – Wer registros associados

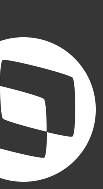

### **Acesso ao Painel do Fornecedor**

#### **Como acessar:**

 $\mathbf{O}$ 

 $\Box$ 

 $\Box$ Para extrair o relatorio em excel clicar nos OG e clicar em Exportar Detalhes da Entrada de Hora.

Dessa maneira será realizado o download do relatorio em excel.

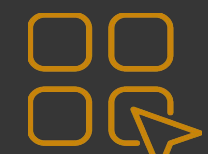

Importante: Assim que abrir o relatorio do OG excel, devemos converter a coluna de horas, abrindo uma nova coluna ao lado e realizando a formula de divisão para assim ter a quantidade de horas correta. Conforme imagem ao lado campo destacado em amarelo.

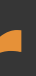

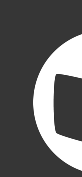

#### MARÇO/2024/ Salvo Composição de Fechamento Aprovação do Parceiro Apontamentos Detalhes da Entrada de Hora Geral ⊠ Mostrar Gráfico + Criar Detalhe da Entra... 2 Adicionar Detalhe da ... 0 Atualizar III Executar Relatório V Exibição Associada de Detalhe da Entrada de Hora  $\vee$ alavra-chave d Modelos do Excel  $\checkmark$  Comp...  $\checkmark$  Nome  $\uparrow \checkmark$ Unidade Organi... V Data e Hor... V Data e Hor... V Recurso Re... Cliente) V Exportar Detalhes da Entra... Detalhe do Aponta TOTVS SAO PAULO 01/03/202... 01/03 Exportar Detalhes da Entrada de Hora 03/2024 Exporte os dados para uma planilha estática ou dinâmica do Excel ou para uma Tabela Dinâmica do Detalhe do Aponta TOTVS SAO PAULO 01/03/202... 01/03/202 03/2024

#### =[@[Total de Horas (Apontamento) (Entrada de Hora)]]/60

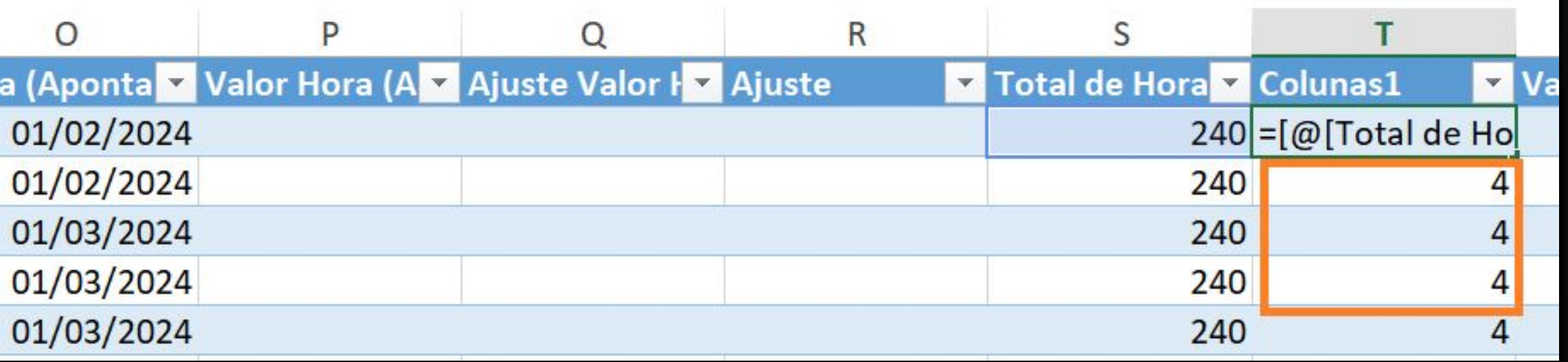

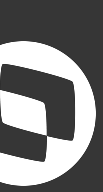

### *Acesso ao Painel do Fornecedor*

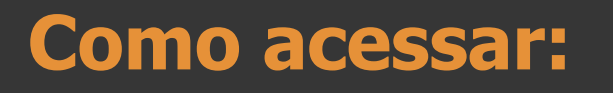

# **OBRIGADO**

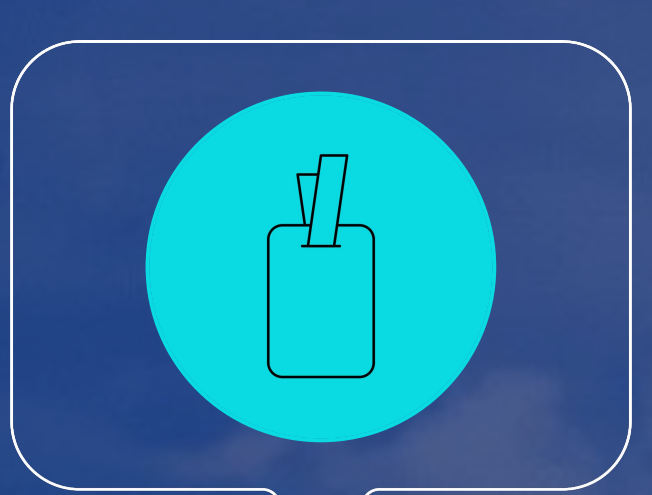

### **Gestão de Terceiros**

**#SOMOSTOTVERS**

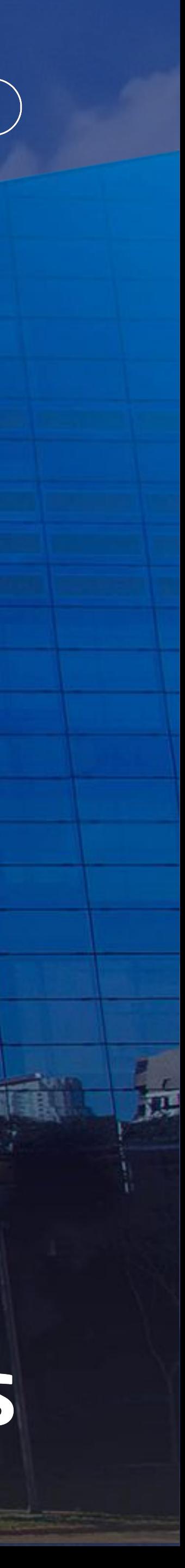

**Valorizamos gente boa que é boa gente**

**Somos movidos por resultados**

**Investimos na tecnologia que viabiliza**

**Construímos relações de longo prazo com nossos clientes**

**Quando colaboramos somos mais fortes**

# **Q TOTVS**